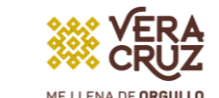

に〕 **PDF** 

PEDAGÓGICA

## PASOS REGISTRO AL PERIODO 2 DE TITULACIÓN 2023 ESPECIAL

01 02 Se debe ingresar correctamente la información que se solicita en cada paso del proceso. Toda la información debe ser registrada en mayúsculas y sin acentos.

Conforme se cubran los pasos estos se irán marcando en colores: ❖ Rojo si el paso está incompleto.

❖ naranja si se está a la espera de revisión y autorización. ❖ en gris si no ha sido iniciado.

❖ en verde si fue concluido de manera satisfactoria.

Nota: (favor de verificar el correo que proporcione ya que ahí se le

04 06 Descargar e imprimir la ficha de control y el oficio dirigido a rectoría, plasmar firma autógrafa con tinta azul posteriormente escanear y guardar en PDF ya que en el paso 4 deben subirlos a la plataforma, Nota: para alumnos egresados en la generación 2019 - 2022 o anterior es necesario que carguen la fotografía para que su ficha la muestre.

Paso 4 en plataforma, escaneo de documentos: aquí debes subir todos los documentos que se solicitan, así como los datos de comprobante de pago.

Nota: Es indispensable proporcionar todos los documentos señalados; de lo contrario no podrán continuar los siguientes pasos correspondientes a la UPV.

Una vez autorizado el examen o acto protocolario por la UPV, debe ingresar al paso 5 para descargar su oficio de notificación con la fecha, hora y lugar o modalidad, en el paso 6 posterior a su examen o acto protocolario podrá descargar la constancia de que su acta y título se encuentran en trámite de legalización.

08

Si perteneces a la generación 2020 – 2023 o posterior a ella ingresá al siguiente link: <http://posgrado.upvse.com/Alumnos/> Si perteneces a la generación 2019 - 2022 o anterior ingresa al siguiente link:<http://posgrado.upvse.com/Egresados> Registrarse del 28 al 30 de junio.

**/ERACRUZ** 

Posteriormente inicia sesión, en el menú de trámites elige "Seguimiento a titulación".

05 03 Realizar pago proceso de Titulación Cuenta Banamex: 418162 16<br>Realizar pago proceso de Titulación Cuenta Banamex: 418162 16<br>Realizar pago proceso de Titulación Cuenta Banamex: 418162 16 Clave Interbancária: 002840418100062167 \$ 1,502.48.

Previamente prepara los siguientes documentos en PDF en una resolución recomendada de 200 PP., para garantizar su legibilidad y facilitar la revisión y validación: CURP, ACTA DE NACIMIENTO CERTIFICADO DE LICENCIATURA, CÉDULA PROFESIONAL DE LICENCIATURA, CERTIFICADO DE ESPECIALIDAD, COMPROBANTE DE LA OPCIÓN DE TITULACIÓN (portada para examen de grado u oficio de la coordinación con promedio) . **\*FOTO INFANTIL** .jpg

07 (\*para para alumnos de la generación 2019 - 2022 o anteriores)

Se recomienda ampliamente estar pendiente de los mensajes en la plataforma ya que, de encontrar alguna observación en la información o documentos, a través de la misma serán notificados, por favor atenderla y corregir para que se pueda proceder con la validación y correcta autorización de examen o acto protocolario.

> Acto Protocolario 15 de julio Examen Profesional del 12 al 22 de julio